# DUAL ENROLLMENT STUDENT CHECK 1ST

Follow these steps to begin taking classes at Delta College

#### 1. TALK TO YOUR SCHOOL **COUNSELOR**

All students should meet with their high school counselor or designated high school official to discuss eligibility and dual enrollment opportunities.

# 2. APPLY TO DELTA COLLEGE

Go to delta.edu/apply. Create an application account *(use personal email, not high school or parent)* and submit a new application. Select "I will be attending Delta College while still in High School (Dual Enrollment/ Early Middle College)" student type. This is important so you are billed the in-district tuition rate for dual enrolled students and receive the correct communications from the college on the enrollment process and next steps. You will receive your acceptance email including your Delta College Student ID within one business day.

### 3. DETERMINE COURSE **PLACEMENT**

#### Guided Self-placement Survey\*

This quick placement survey allows you more flexibility to select the math and English courses that best align with your academic pathway, experience and comfort level. This will also assist in determining placement into other Delta courses. After you submit your application, you will need to return to your application account and complete the GSP survey.

- 1. Go to delta.edu/apply to sign in to your application account using your personal email
- 2. Under Action, click the word View
- 3. Click on Admissions Steps
- 4. Click Start next to guided self-placement survey

#### 4. DELTA STUDENT 4. ACCOUNT ACTIVATION

Approximately four hours after receiving your acceptance email, you'll receive an email from accounts@delta.edu with instructions on setting up your Delta Student Account and multifactor authentication (MFA). Your student account will give you access to your Delta email, Student Self-Service, Online Learning and much more. The activation process is most easily done on a device other than your cell phone. Need help? Call 989-686-9575.

### 5. SUBMIT YOUR DUAL/EMC **ENROLLMENT** 5. AUTHORIZATION FORM

One per school year, or each semester The authorization form is a very important step in the process. This form must be signed by you, your parent/ guardian, and high school guidance counselor or designated high school official then submitted to

dualenrollment@delta.edu prior to registration. Information on the form must match what classes you register for or you will likely be dropped from your class for nonpayment and/or will not be able to purchase text books.

### 6. PLAN AND REGISTER **FOR CLASSES**

Once your high school counselor has approved classes for you to take (on the authorization form), it is time for you to plan your class schedule in Student Planning, within Student Self-Service. Once you like the way your plan looks, the final step will be to register for those classes by selecting the register button. Be sure to accept the financial agreement prior to registering. For questions on planned, enrolled or waitlisted classes please contact the dual enrollment office. See back side for step-by-step instructions.

# 7. GET YOUR TEXTBOOKS

Check with your school before purchasing your books, some schools pay for them. All books and supplies are available to purchase through the Delta College Bookstore. The bookstore is located in the lower level of main campus in N015. You can also order your books online at delta.edu/bookstore. Books are available approximately three weeks prior to the start of each term.

## 8. EXPLORE CAMPUS

Want to know more about campus and the available resources? Schedule a tour and explore everything Delta has to offer. Call our office at 989-686-9428 to schedule. While you are on campus, visit us in the Welcome Center (H-wing).

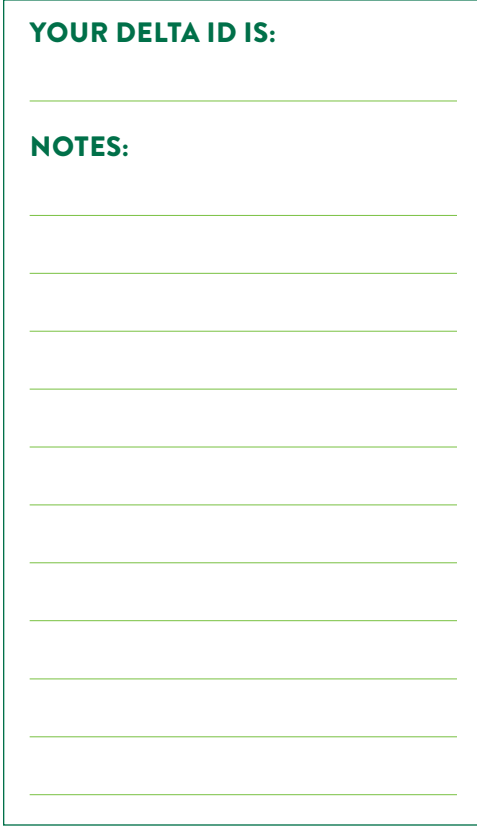

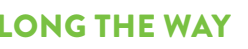

\*May take a few minutes to populate.

# REGISTER FOR CLASSES

#### GO TO INSIDE DELTA AT DELTA.EDU/STUDENTS

Locate Tools in the upper right corner. Select Student Self Service. Log in using your Delta credentials. Click Student Planning. To add and remove courses, select Plan your Degree & Register for Classes.

ぐ

Plan your Degree & Register for Classes

**WINTER 2022** 

 $\alpha$ 

Add Course to Plan

Next, take a look at your plan to see what you've accomplished and register your remaining classes toward your degree.

**ENG 111** 

Go to Plan & Schedule

#### CHOOSE YOUR SEMESTER

You are able to register for more than one semester at a time, so make sure you have selected the correct one. You can use the arrow symbols to change semesters.

# SEARCH FOR COURSES 3

Use the search bar at the top right of the page to search for courses. Courses can then be added to your plan by using the Add Course to Plan button.

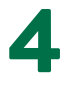

1

2

#### VIEW AVAILABLE SECTIONS

Once you have added all courses to your plan, click Back to Planning & Schedule. Ensure you are in the correct semester. Open View Other Sections located under each course to open available time options.

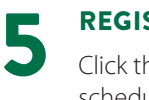

#### REGISTER

Click the course and Add Section one you find a section that works with your schedule. Keep in mind there can be multiple pages of options. After you have finalized all courses, select Register Now in the upper right corner to finish the registration process.

# KEEP IN MIND

Pay close attention to start and end dates of courses (August to December or January to April). Typical college courses are 15-weeks. We do not recommend accelerated courses to Dual Enrollment or Middle College students. Once you have successfully registered for a course your Student Planning will say Registered, but not yet started and courses will appear green.

#### Search for Courses and Course Sections

Develops fluent, effective, and confident writers. Offers students experience in using an effective writter process and technology to produce formal, college-level texts. Uses reading and anguage waveness to further their

< Back to Plan & Schedule

ENG-111 COLLEGE COMP I (3 Credits)

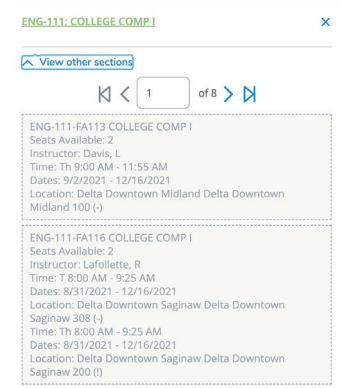

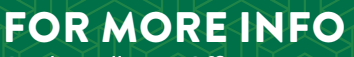

Dual Enrollment Office Welcome Center • 989-686-9428 dualenrollment@delta.edu

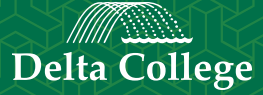